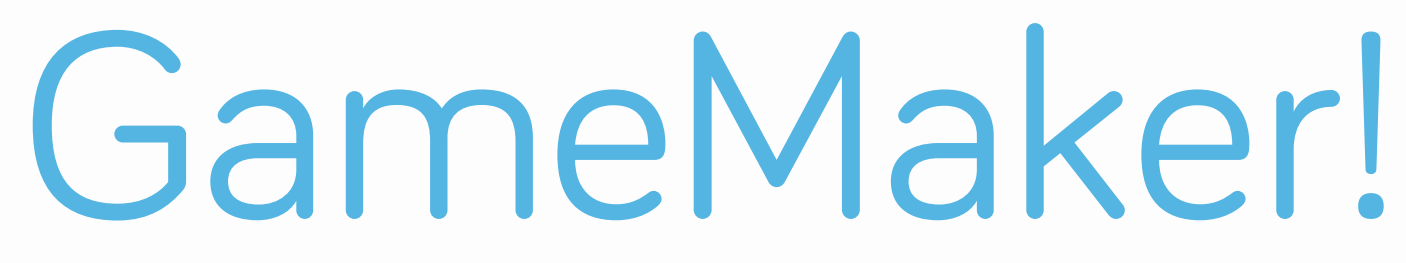

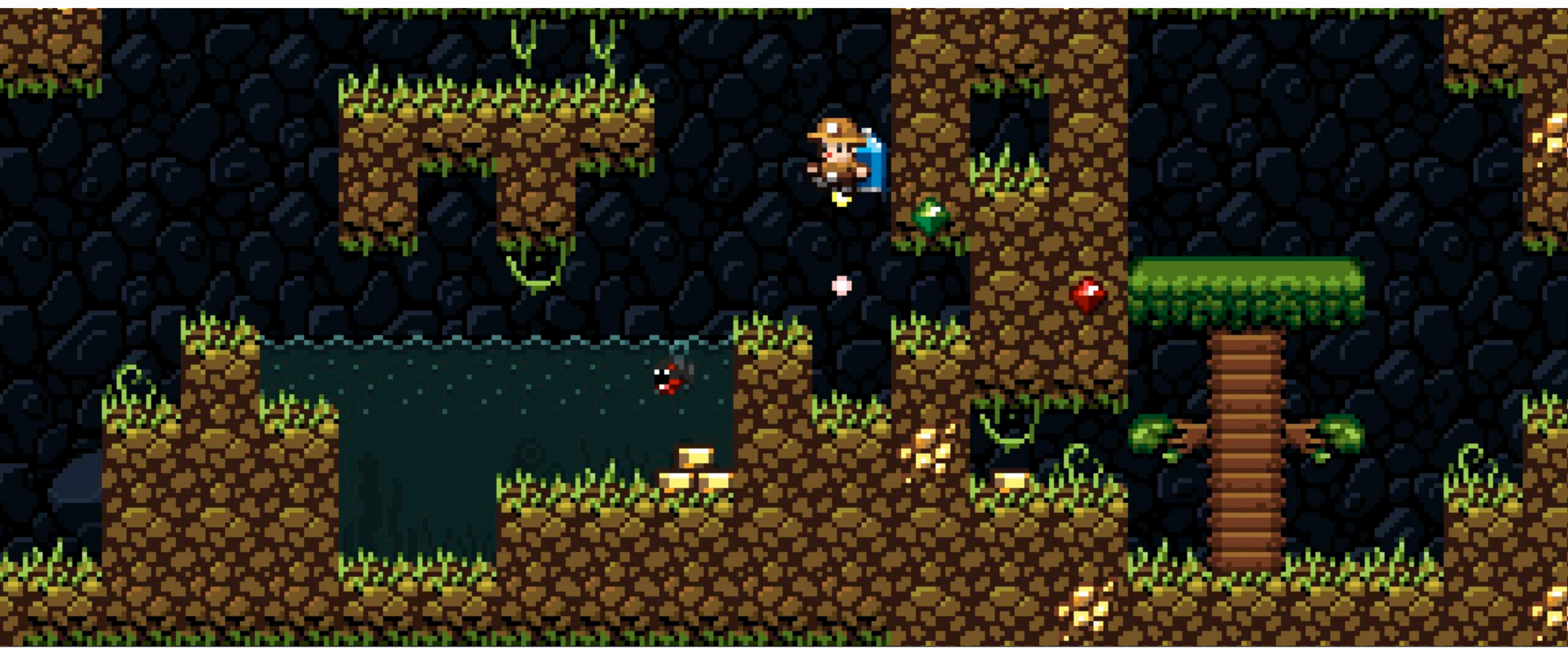

Tuesday, December 3, 13

Welcome to GameMaker! This is a picture of Spelunky, a popular roguelike originally made in GameMaker.

# 

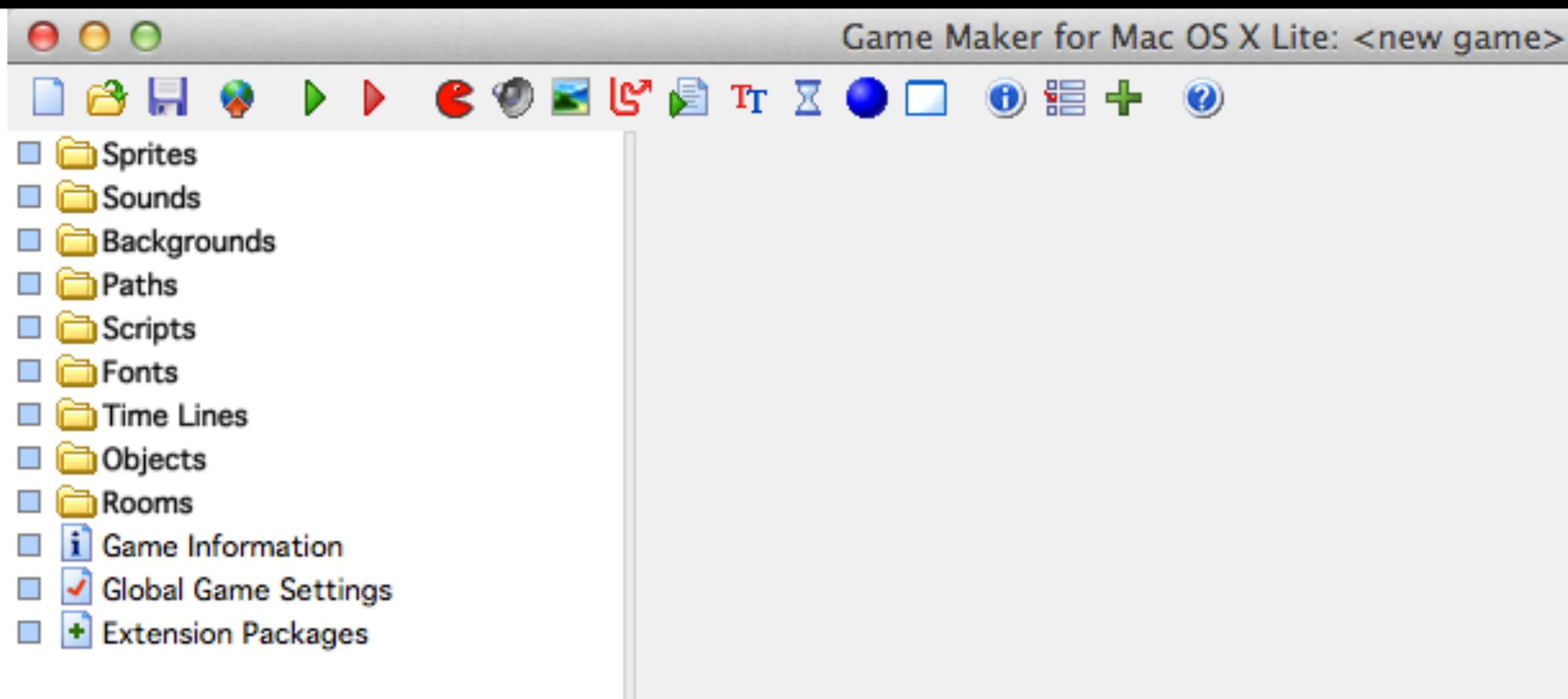

### What is GameMaker?

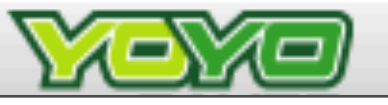

- •GameMaker: a game-creation system specifically designed for novice game programmers
- •Two main ways of developing with it:
	- •Drag-and-drop actions, which are associated with events
	- •Programming in GML, aka GameMaker Language (like C++/Java)
- •You can absolutely develop with both in the same game (using the drag-and-drop for certain things and GML for others)

### What is GameMaker?

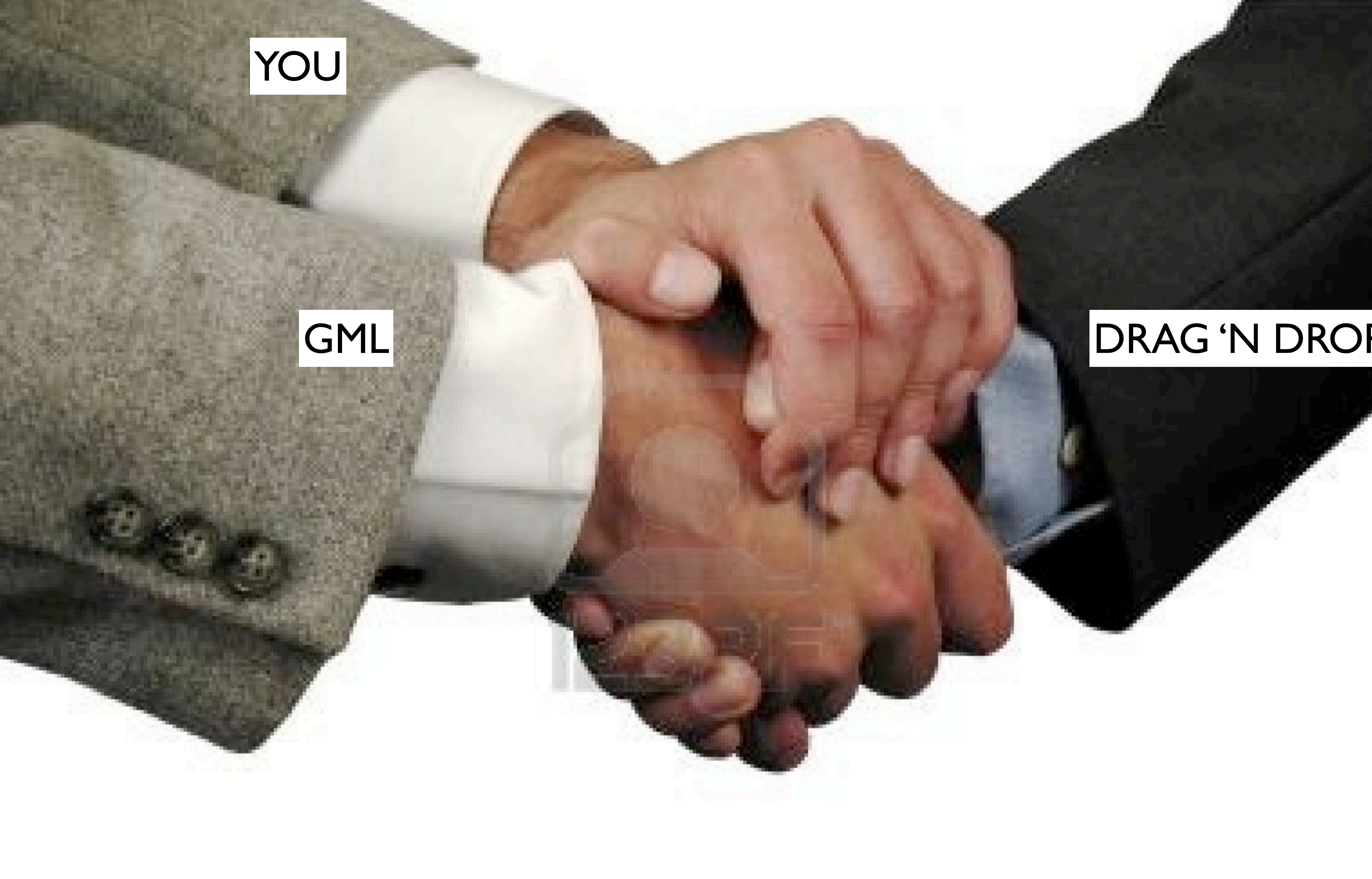

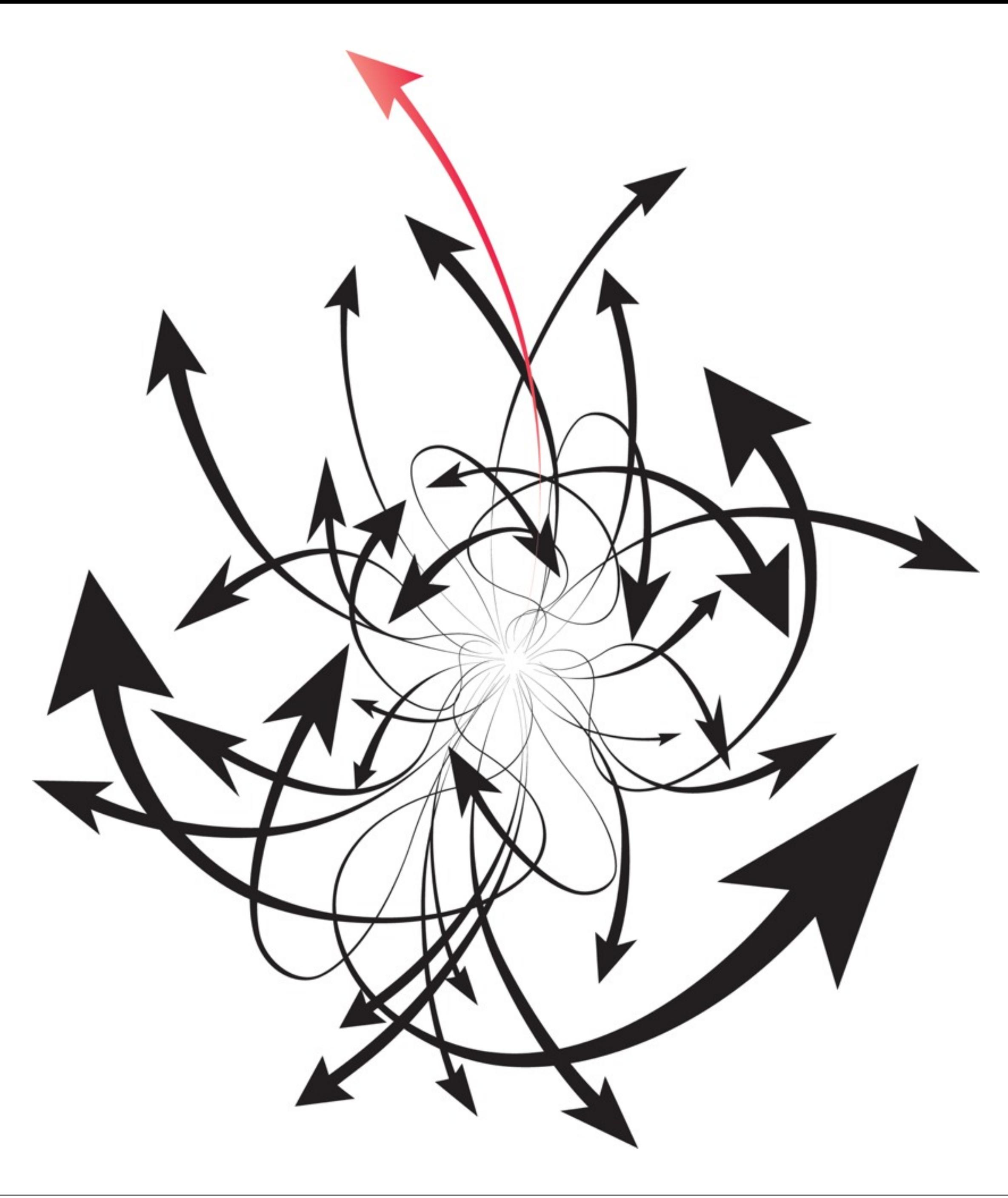

### What's the GM workflow?

Tuesday, December 3, 13

- •Make the SPRITE: an image/series of images to represent a thin<sup>g</sup>
- •Make the OBJECT: a set of rules for how the thing works/behaves
	- •Define important EVENTS (e.g. pressing a certain key)
	- •Define ACTIONS for when events happen (e.g. spawn a thing)
- •Place specific objects in the ROOM: a discrete space (a level, particular area, etc.)

### General workflow

- •Transparent: transparent background or not (if so, assumes lowest-left pixel color  $should = transport)$
- •Origin: center point
- •Bounding box: what points would count as a collision with the object

### Sprites

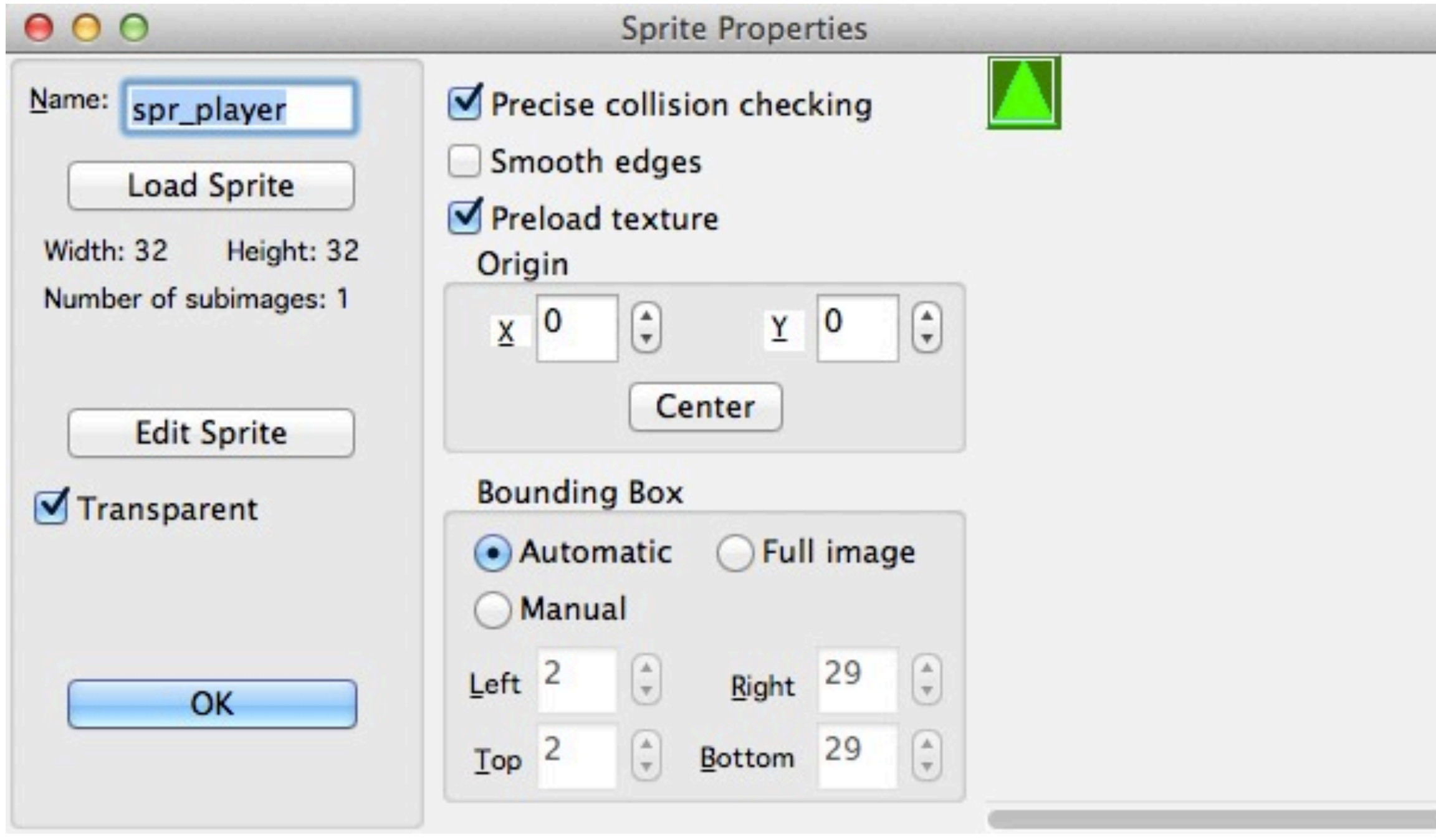

- •Can create just one sprite or a series of images to form an animation
- •Can click the file to make a new sprite from another image, or double-click an image to edit that sprite with the GM editor

### Sprites

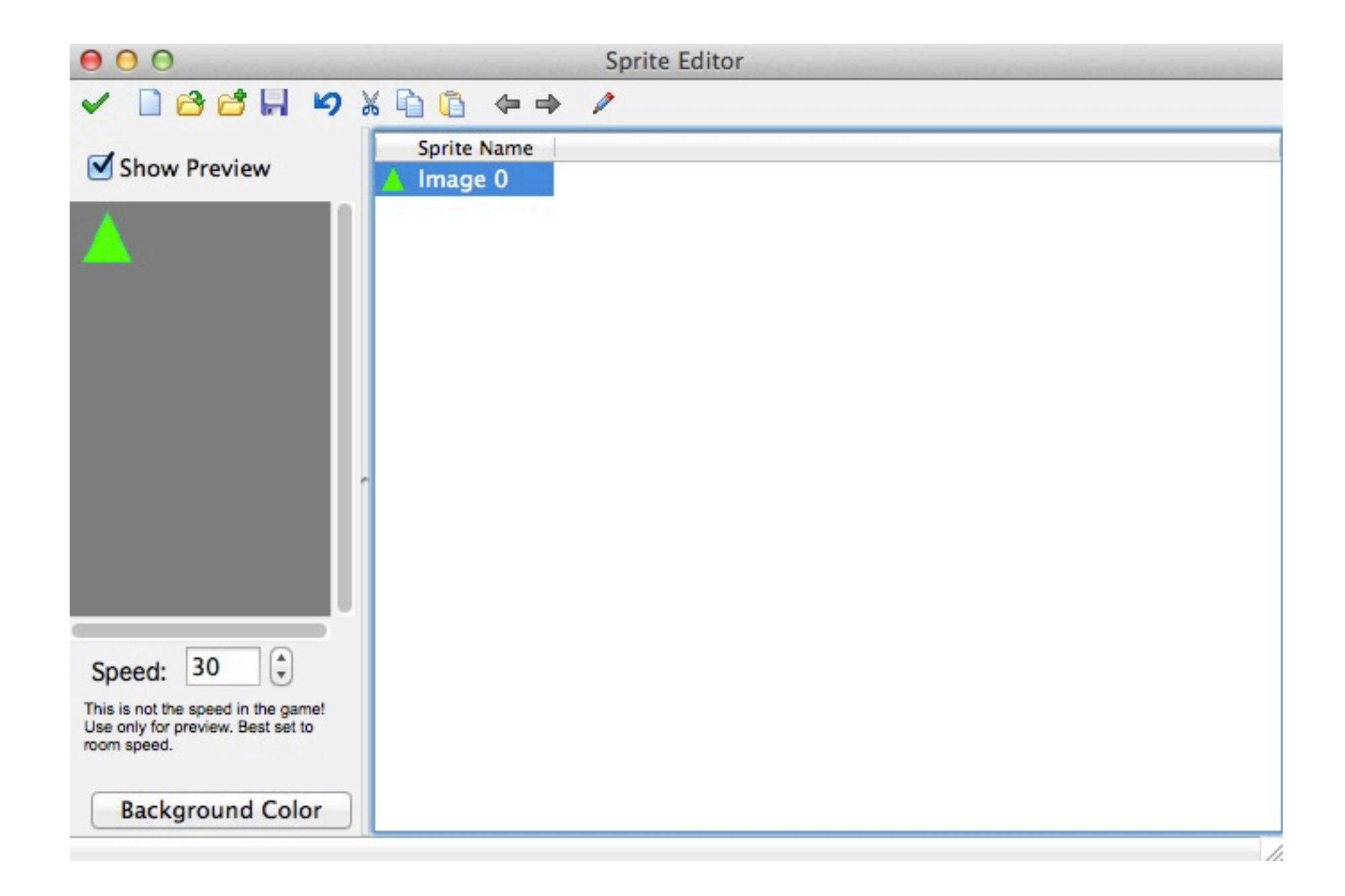

#### •Can edit sprite images in GM

### Sprites

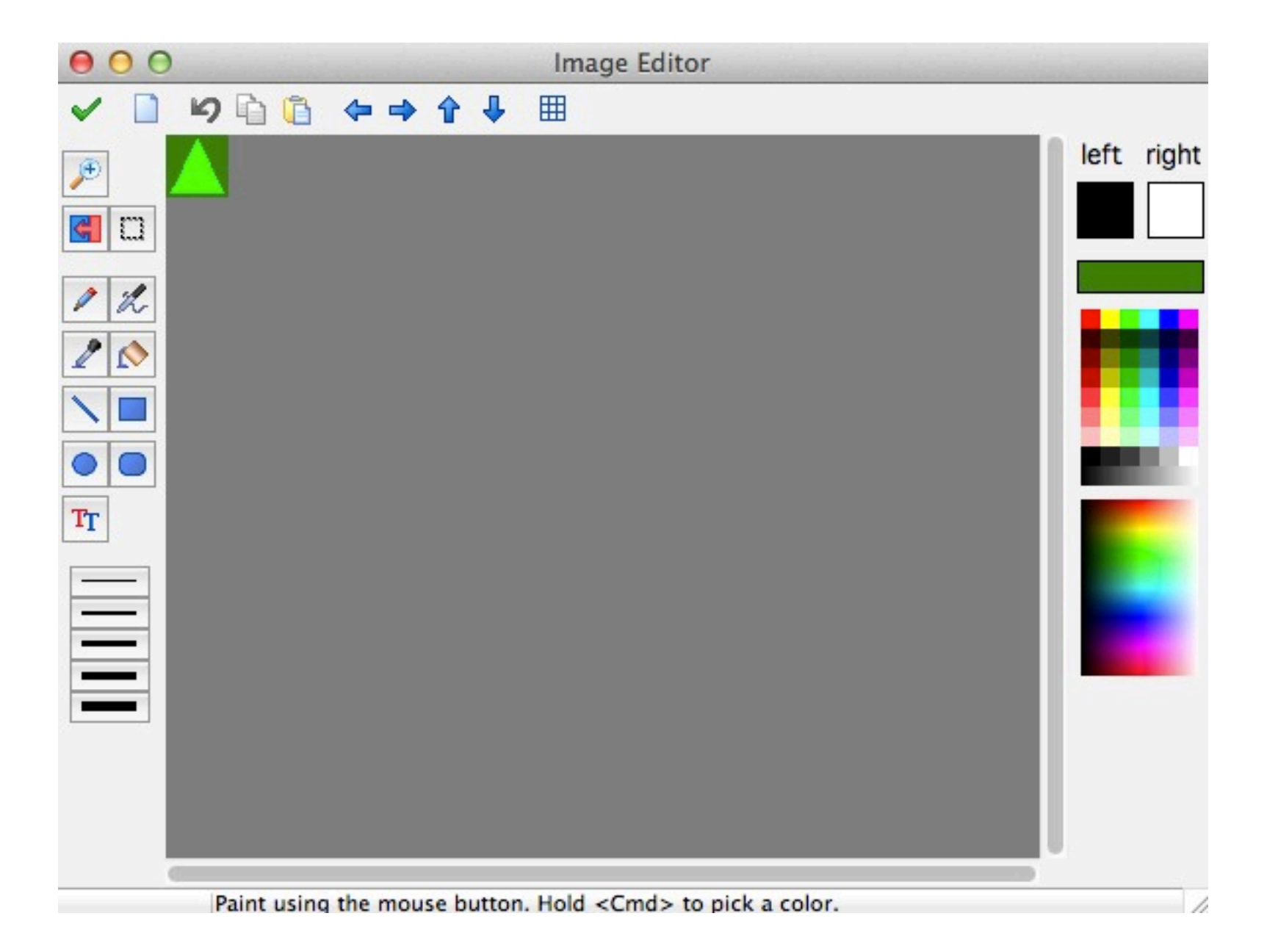

•Visible: can see object

- •Solid: considered solid (you'll run into actions where it'll ask you whether it applies for all objects or just solids)
- •Depth: deals with what overlaps; z-index
- •Parent: inherit traits from another object
- •Events: triggers that this object responds to
- •Actions: what it does in response
- •Persistent: lasts between rooms

## Objects

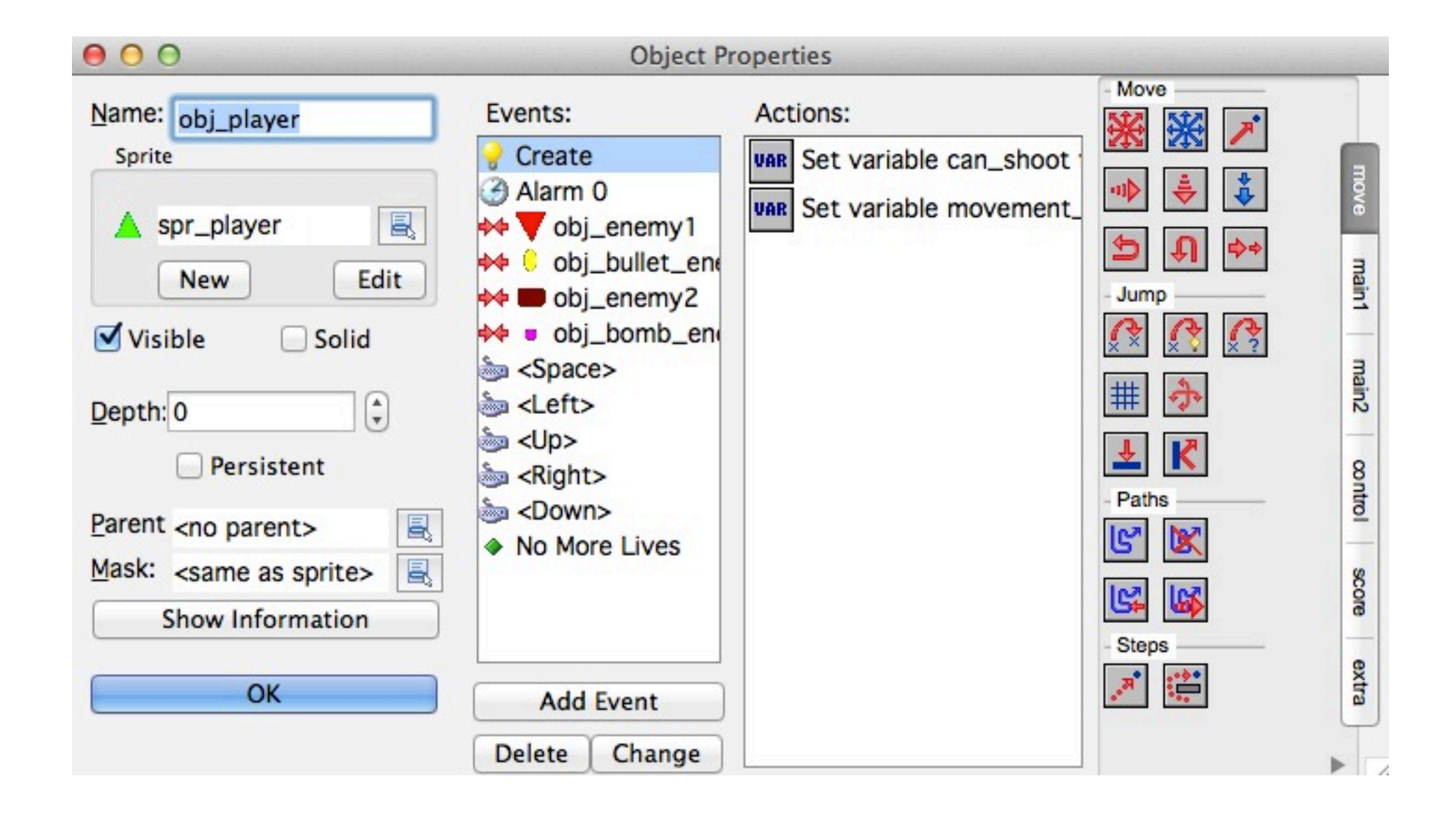

#### •Placing objects

- •Setting backgrounds/background scrolls
- •Assorted setting<sup>s</sup>

### Rooms

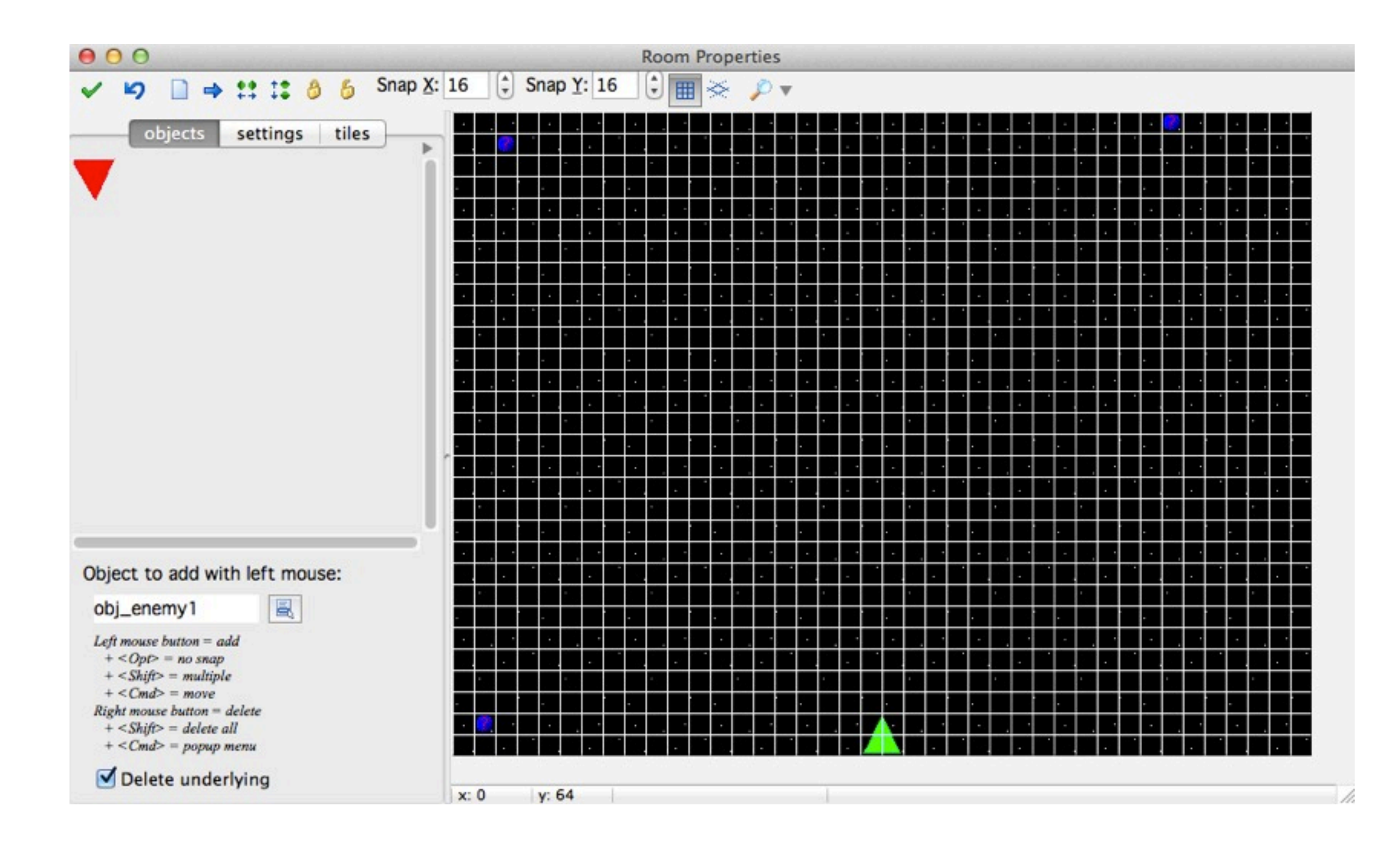

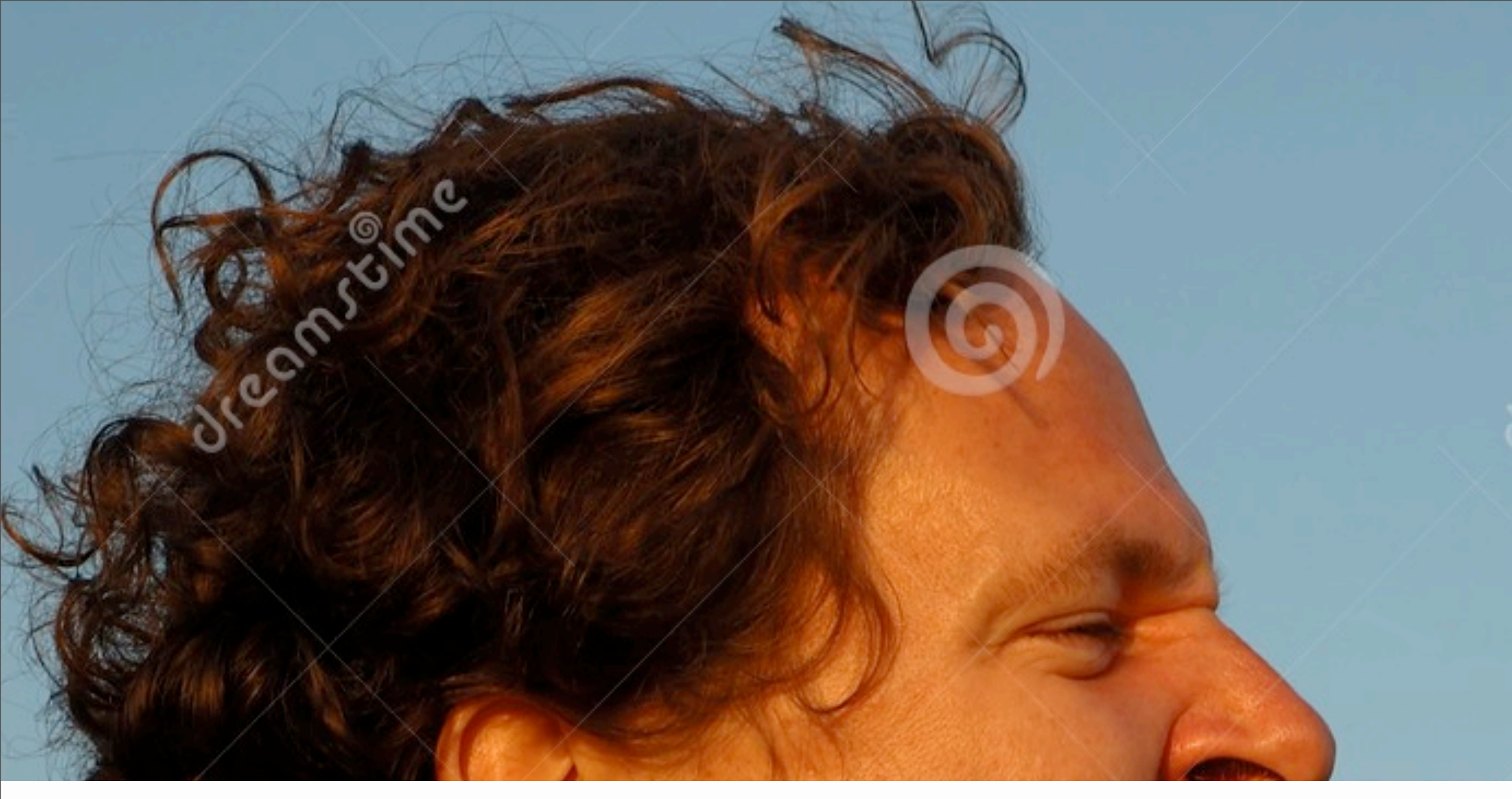

### How do I tell objects how to behave?

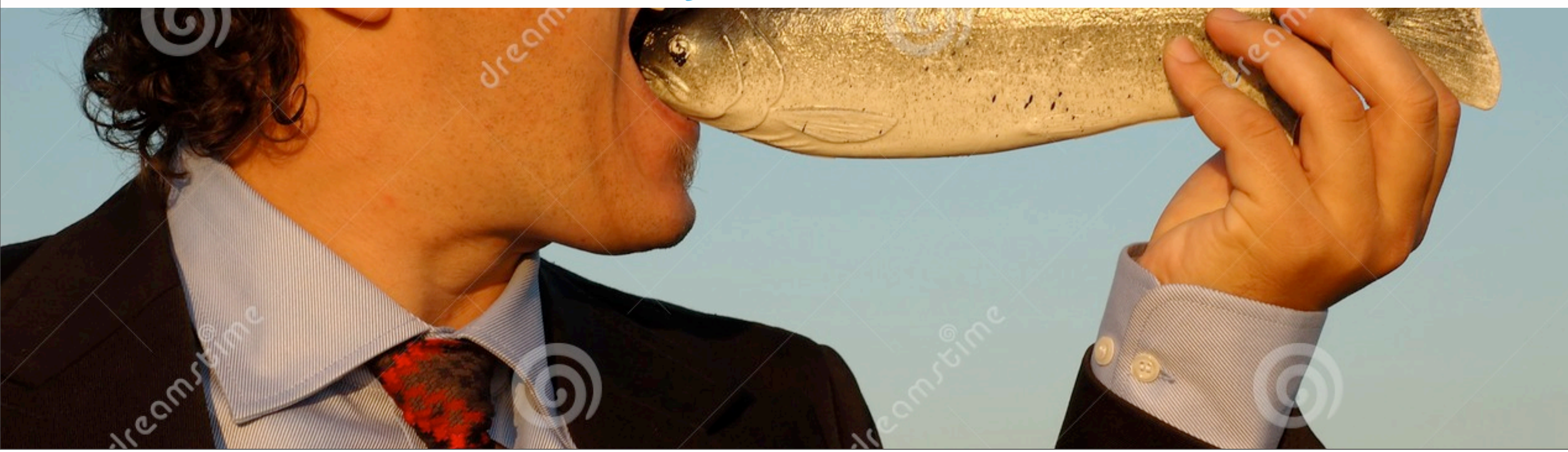

Tuesday, December 3, 13

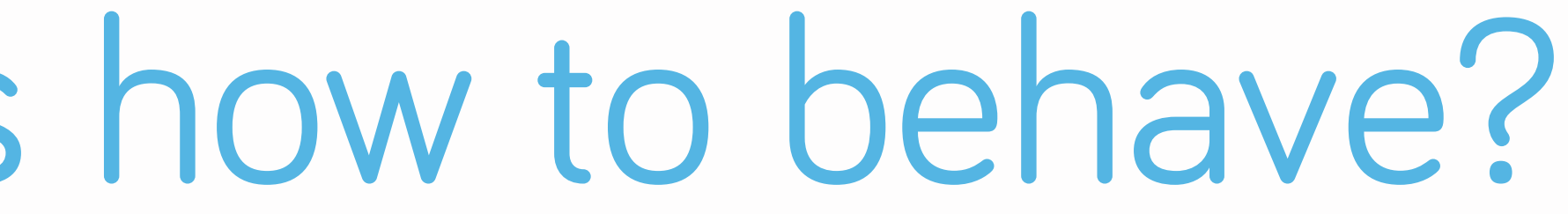

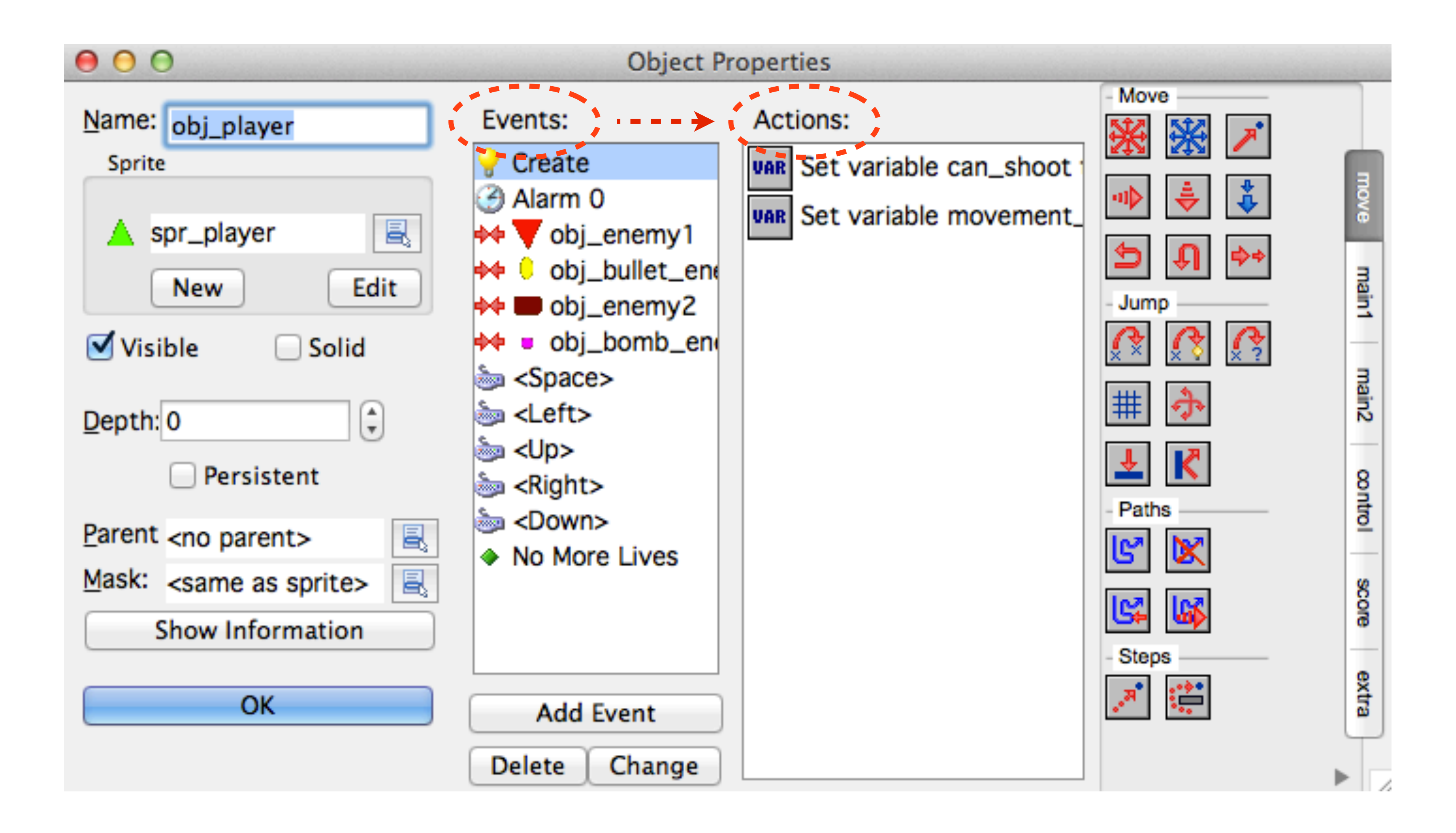

Tuesday, December 3, 13

GameMaker runs on an event-action system:

• Can tell the object what events it should pay attention to

• When those events happen, GameMaker will automatically run the actions that you associate with those events

•CREATE: the moment the object is created (instantiated) in-game

•DESTROY: the moment the object is destroyed in-game

•COLLISION: when the object collides with a certain thing

•ALARM: the moment a timer that you set goes off

•STEP: each moment in game-time, by default every ~.03s (1/room\_speed)

•KEYBOARD: the duration from key press to key release

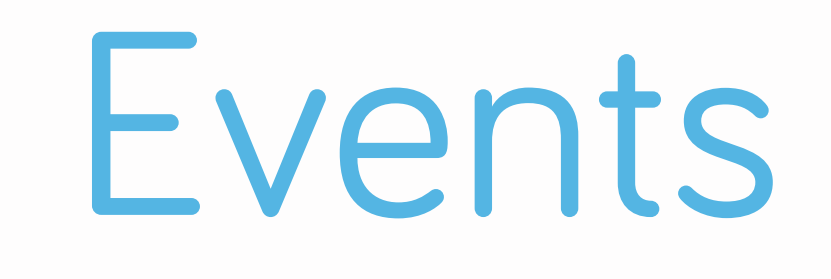

- 
- 
- 
- 
- 
- 

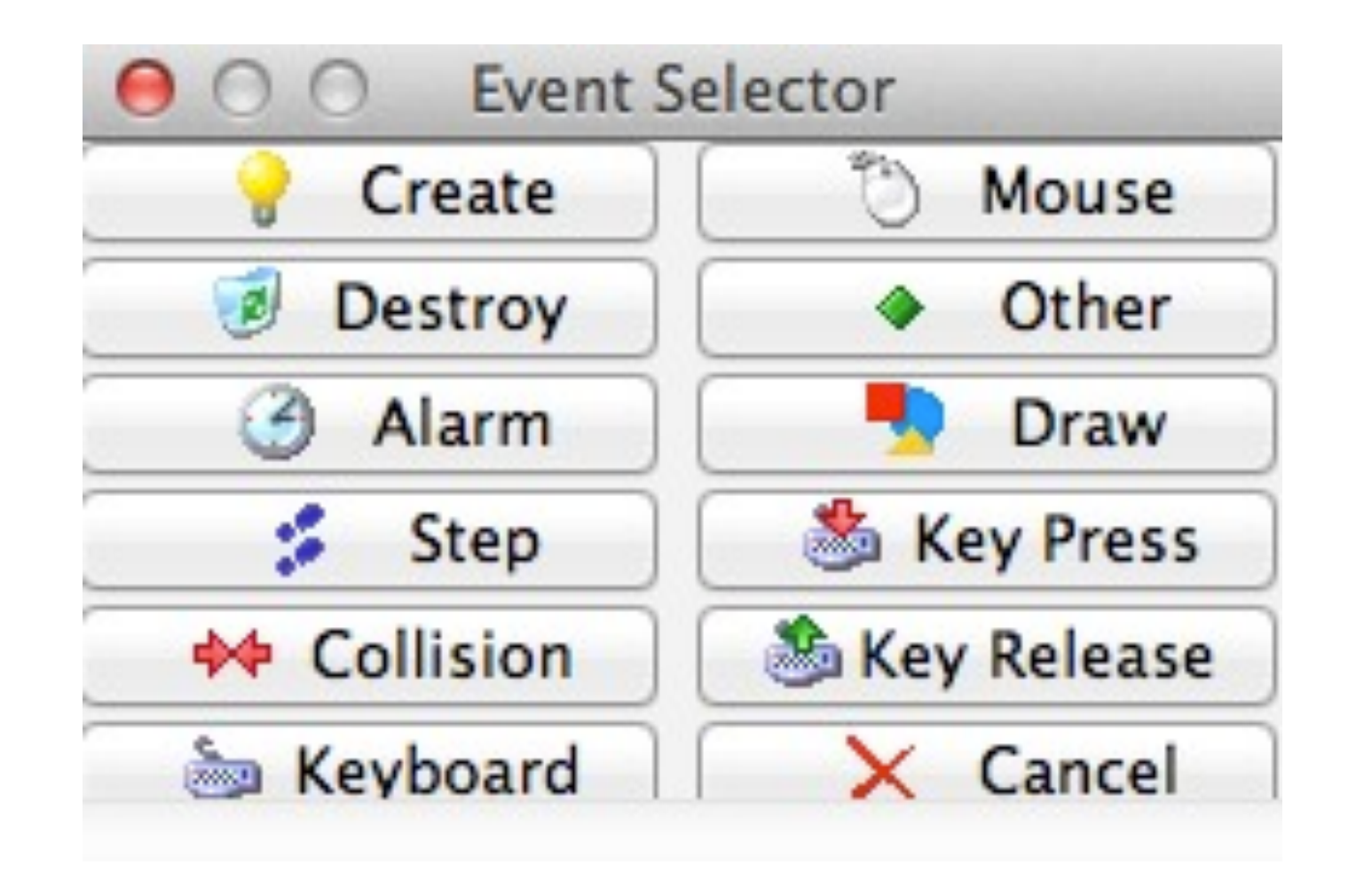

•MOUSE: when the mouse is pressed, released, etc. (Assumes on that object; global = anywhere.)

•OTHER: assorted other conditions

•DRAW: whenever GM is about to draw something. (Like step but for draw commands.)

• KEYPRESS: the single moment a key is

•KEYRELEASE: the single moment a key is

- 
- 
- 
- pressed
- released

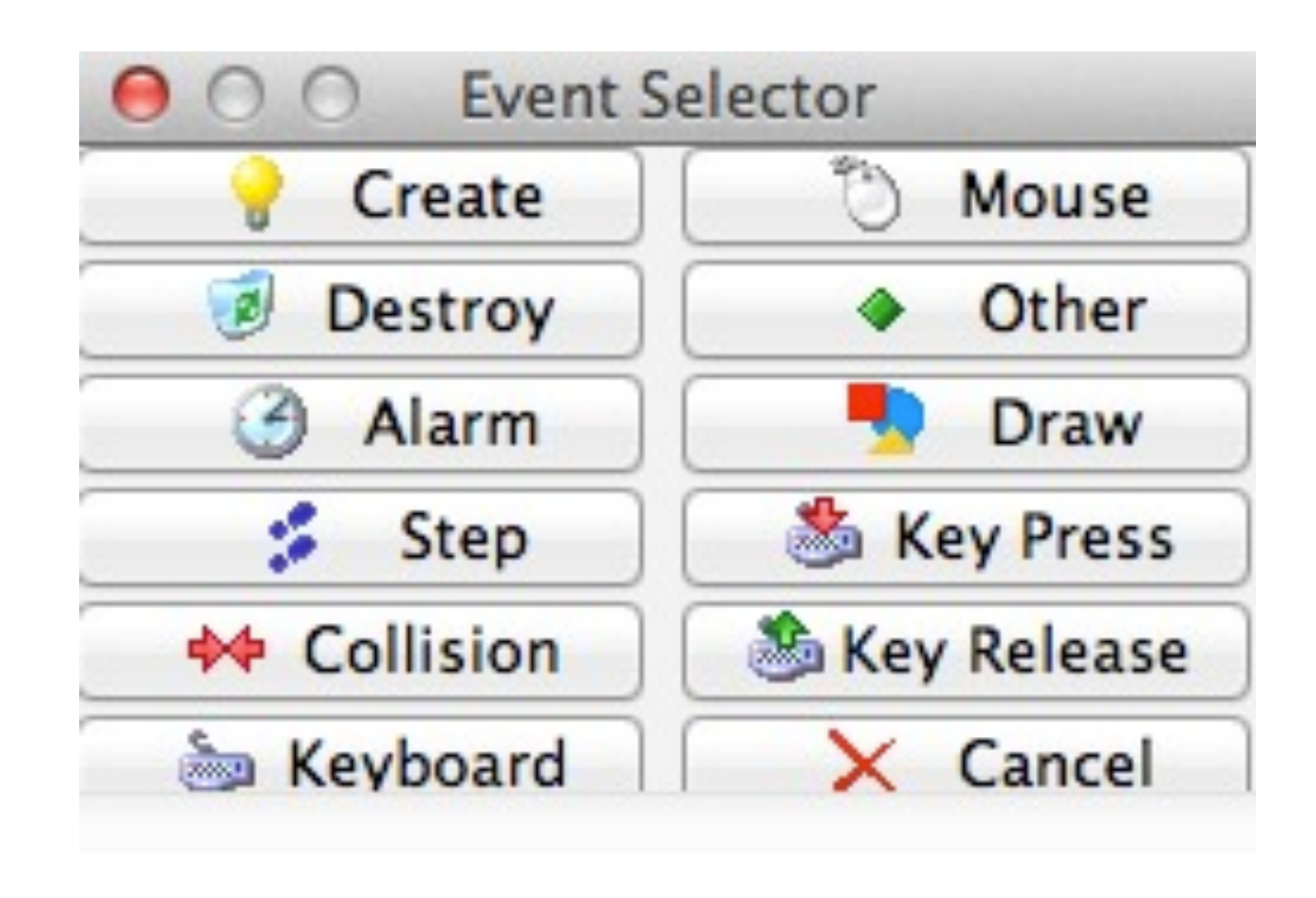

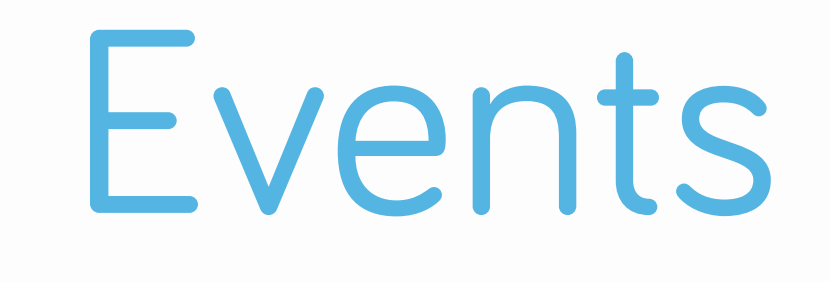

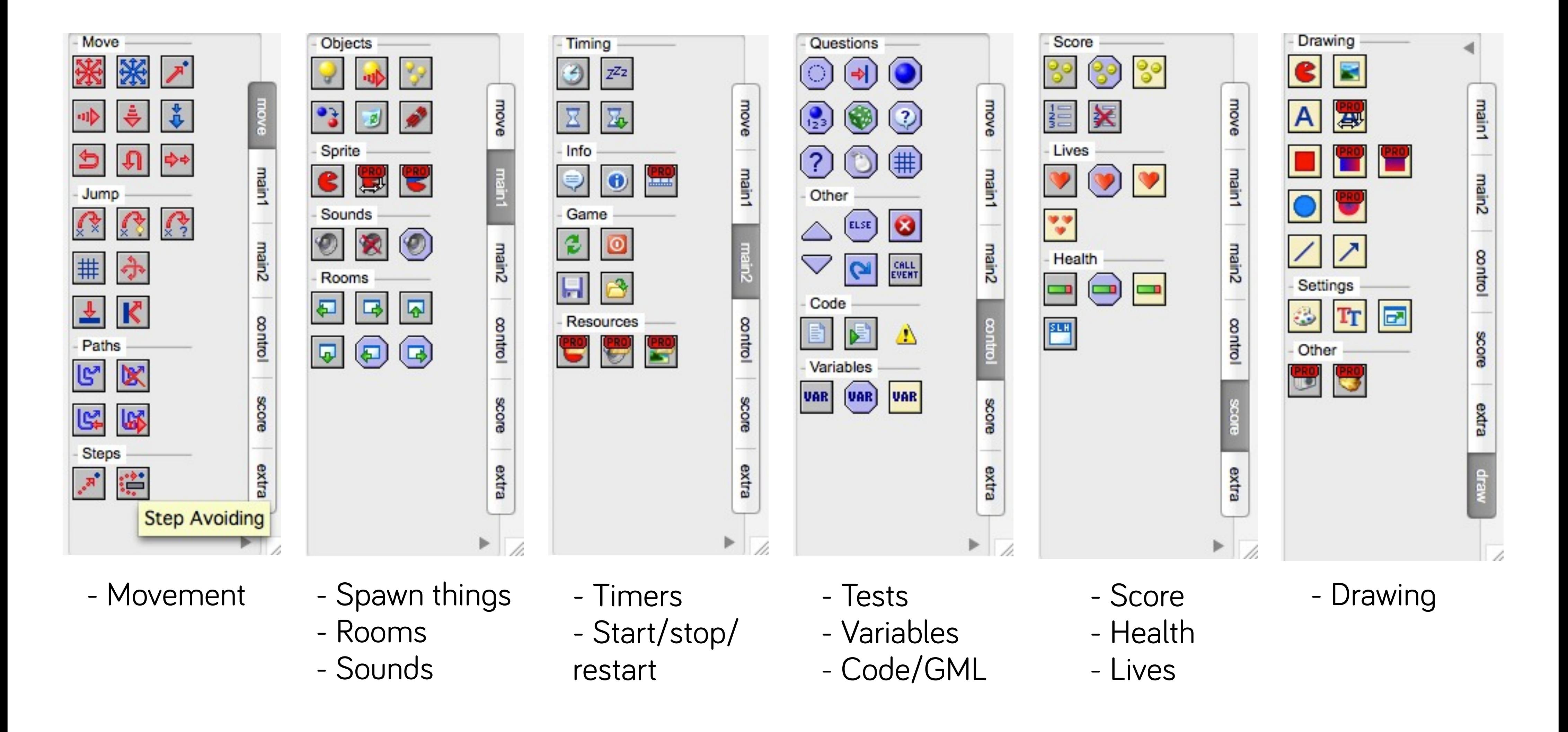

### Actions

- •Decide what event is important to you, and what should result
- Select the event, and then drag in the corresponding action(s)
- •Can have many events and many actions per event

## How do I tell objects how to behave?

### Question: If I wanted to set the initial speed of an object right when it's created, what event would I use?

### Bonus question: If I wanted to store that in a new variable, can you find which action I'd use to do so?

### What's this 'relative' checkbox?

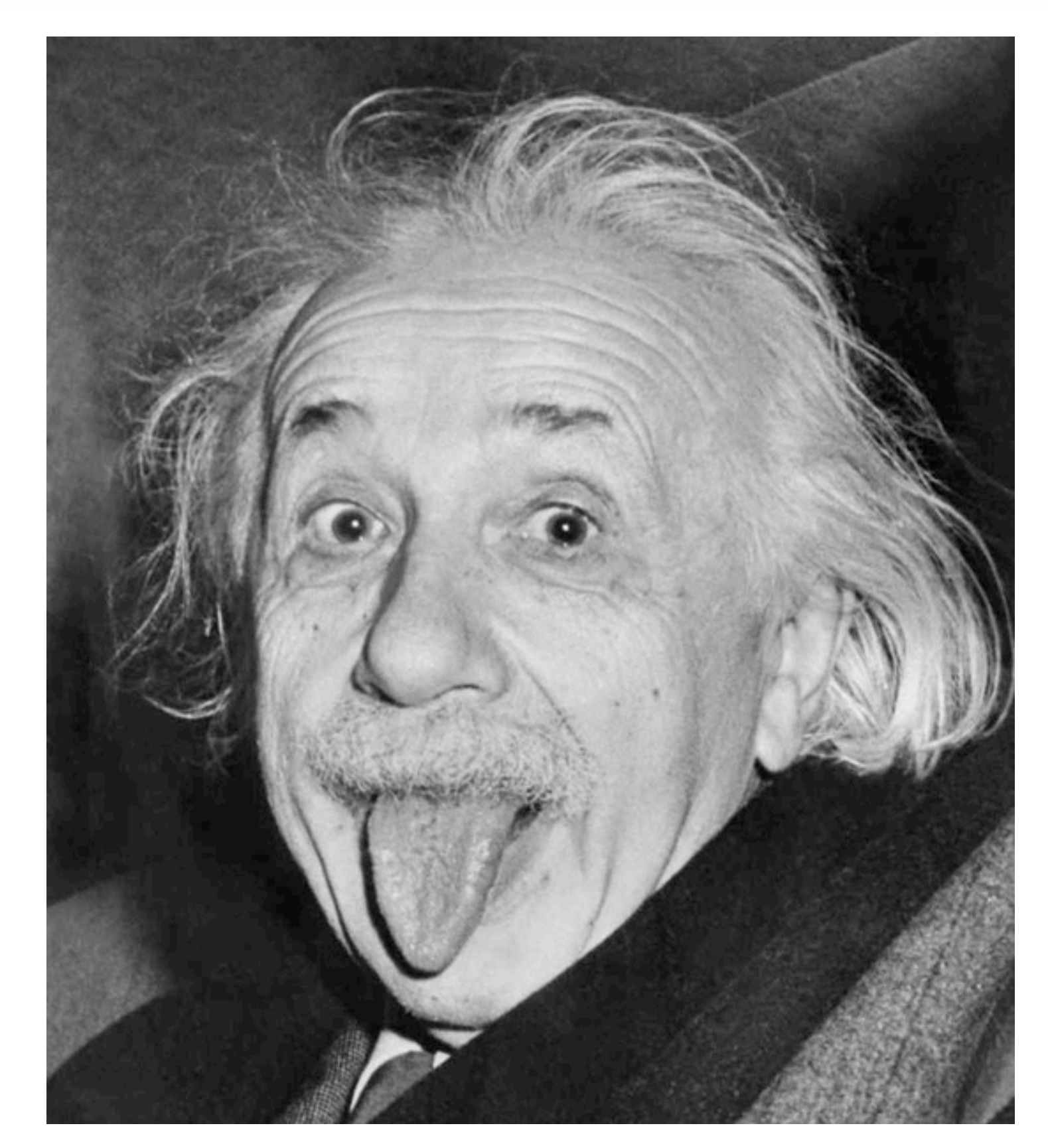

### What's this 'relative' checkbox?

- •Generally means "in relation to the current value"
- Health example:
	- If you set health at beginning of the game, it ALWAYS equals, say, 3
	- If your ship crashes into an enemy at some point, what does it equal? How do you write that rule?
		- $\bullet$  Can't say that health = 3 or 2 or any other literal
		- •CAN say that we subtract 1 from the current value--new value is RELATIVE to the old one

#### Question: Let's say I want to program my object such that: [Press l-arrow -> jump to position 3 pixels left of where I am now]

#### Do you think this is the kind of command that requires 'relative' to be checked? Why or why not?

(Don't worry about which action you'd use yet.)

### [For those with programming experience: you can think of relative as  $+=, -=, *=$ , etc.]

### Variables

#### •Variables are useful for storing data that may change throughout the course of your app (e.g. your player's health)

### Some Variable Types

- •Float: a decimal number ("I'm 5.4 feet tall.")
- •Integer: a whole number ("I'm 25 years old.")
- •Boolean: a true/false condition ("I'm not from California.")
- String: text ("My name is Jane.")
- •Char: a single letter ("You all get an A in programming!")

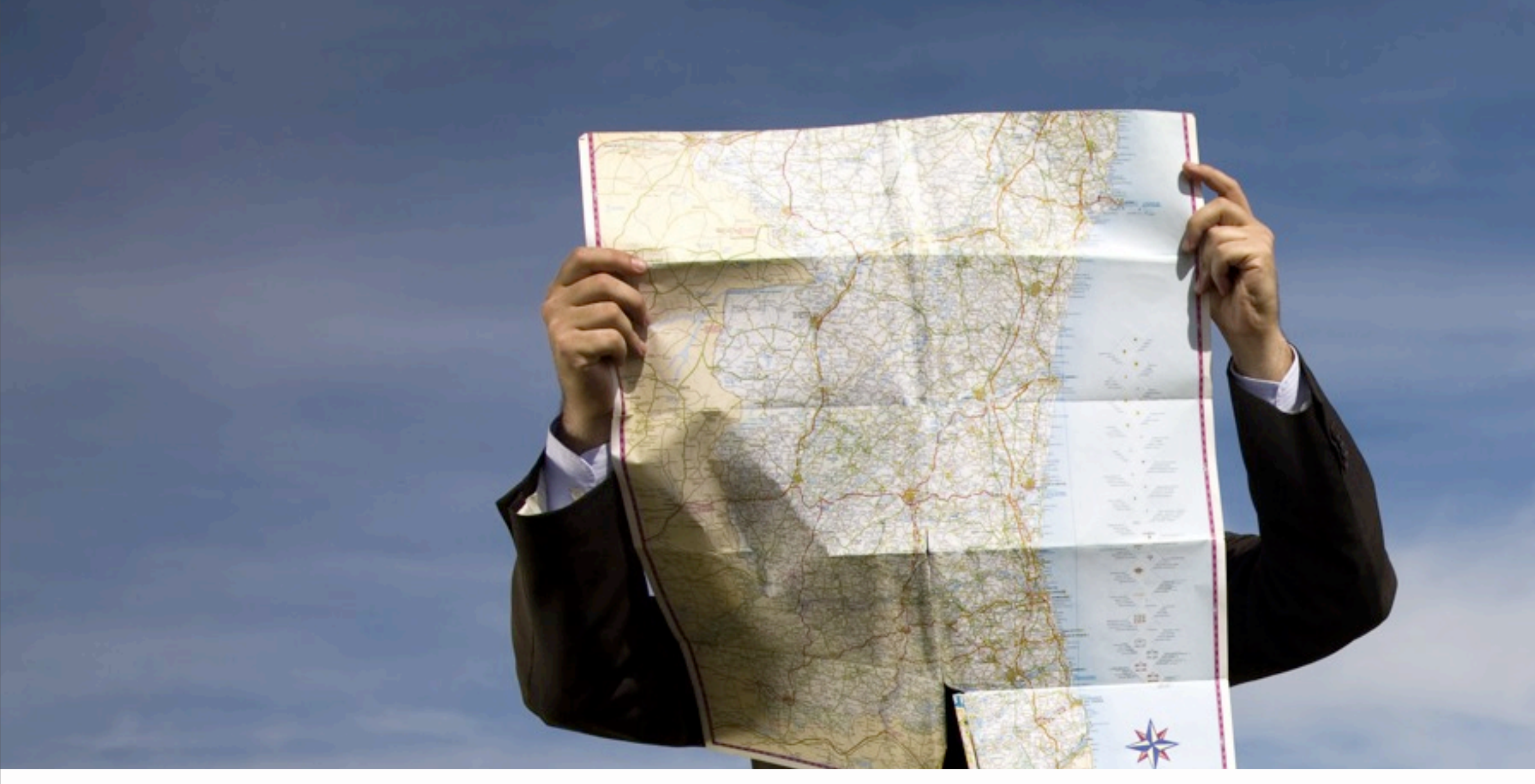

## How does positioning work?

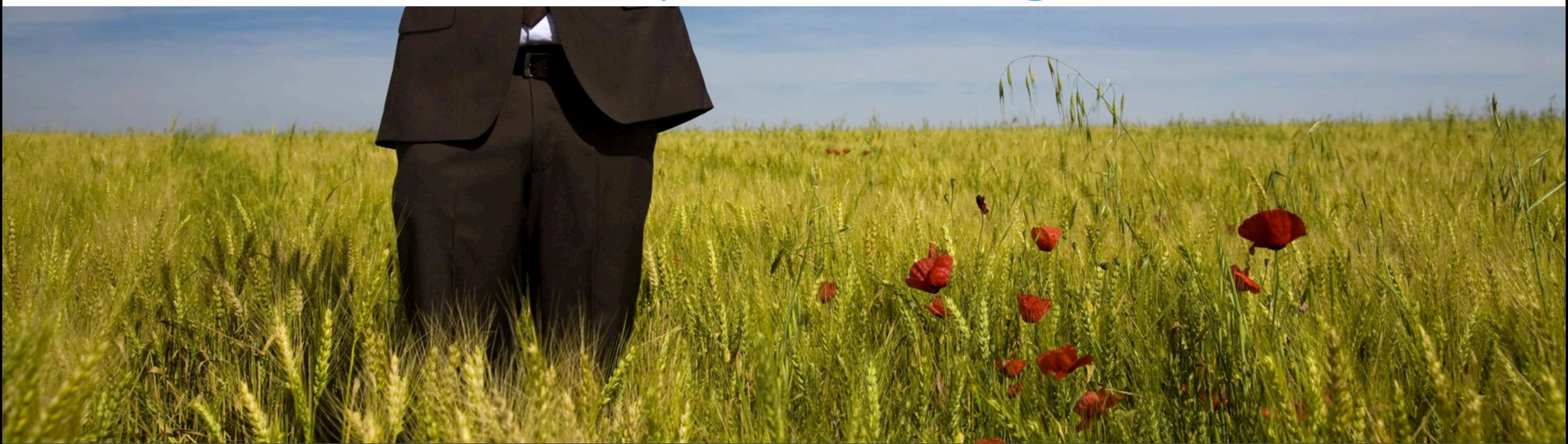

Tuesday, December 3, 13 HOW THE HECK DO YOU POSITION STUFF • In order to draw something on screen, you have to tell the computer exactly where to put it

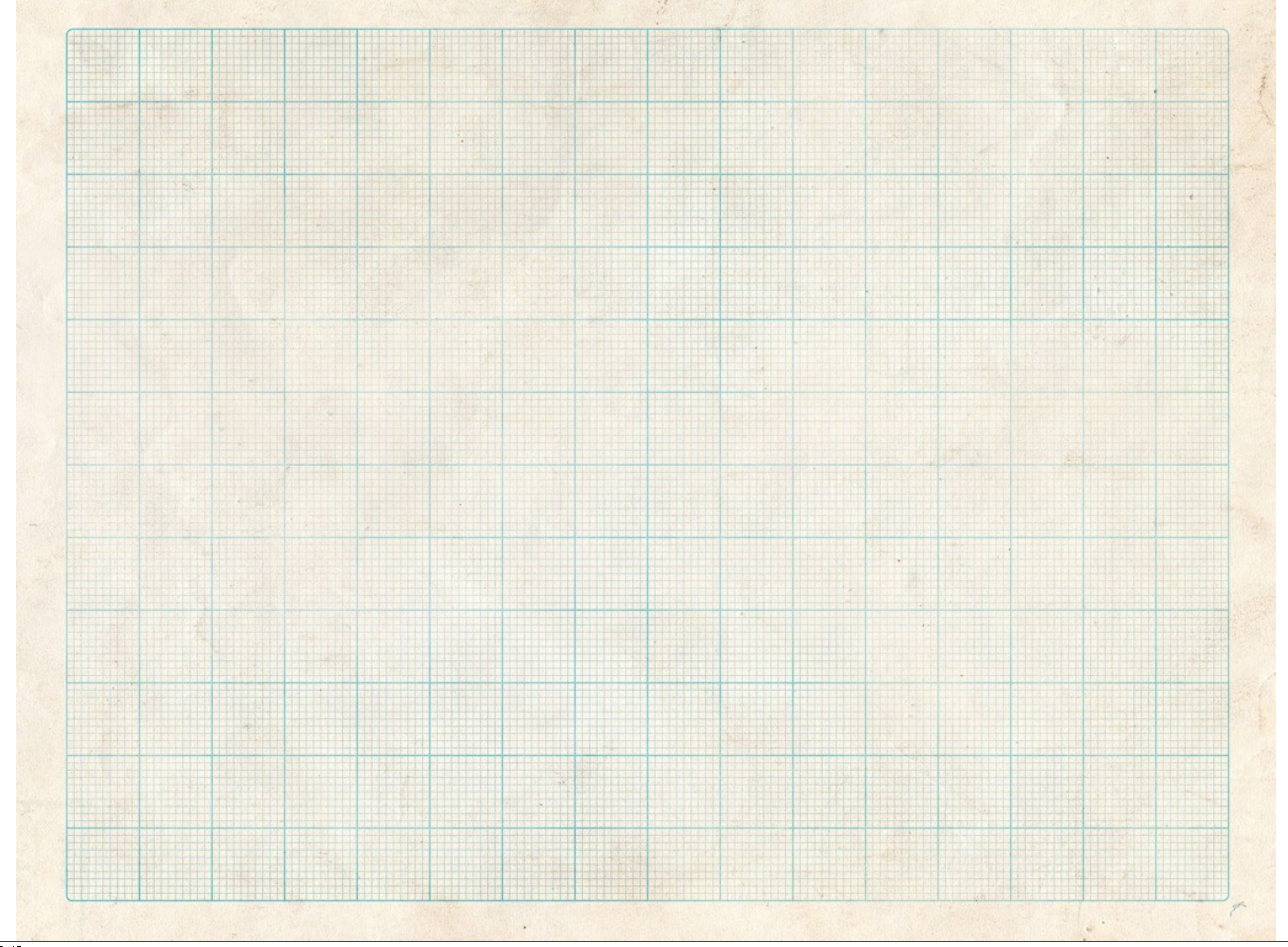

Tuesday, December 3, 13

HOW THE HECK DO YOU POSITION STUFF

• You can think of the app window like a piece of graph paper, each pixel with its own coordinate location

#### X=0 x=room\_width

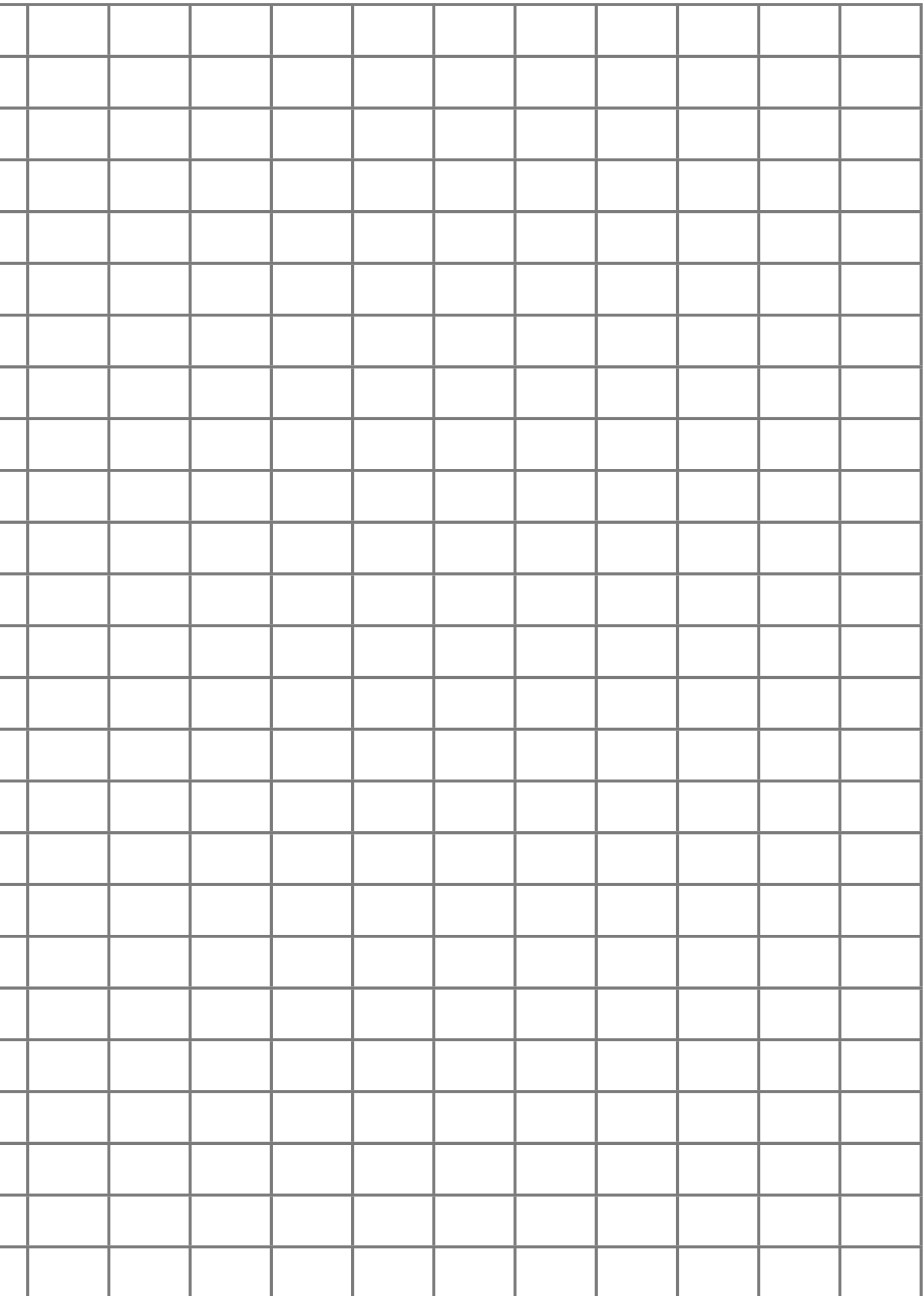

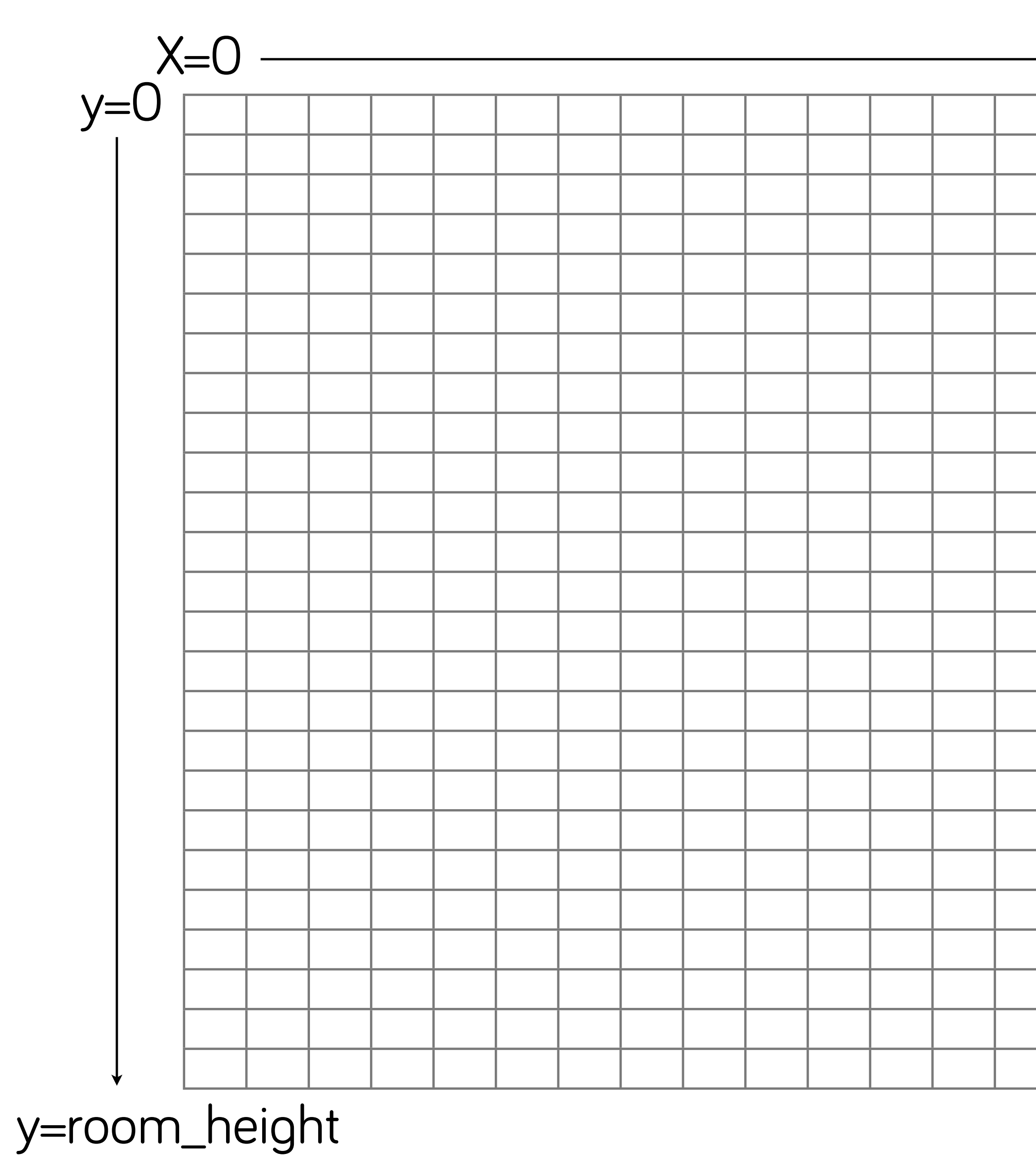

Tuesday, December 3, 13

HOW THE HECK DO YOU POSITION STUFF

- X: gets bigger as it goes to the right
- Y: gets bigger as it goes down
- Upper-leftmost corner is 0,0, bottom-rightmost corner is room\_width, room\_height

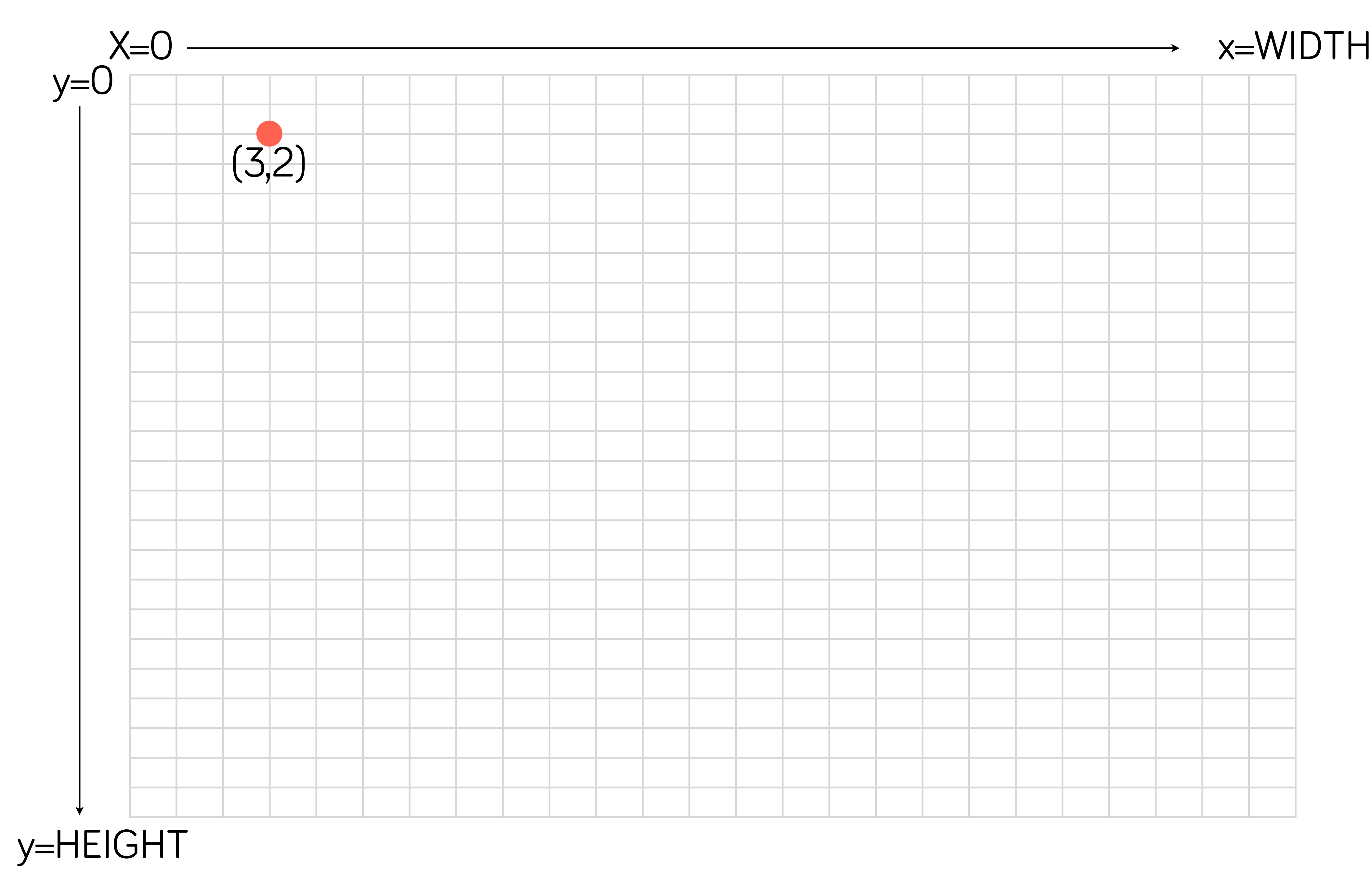

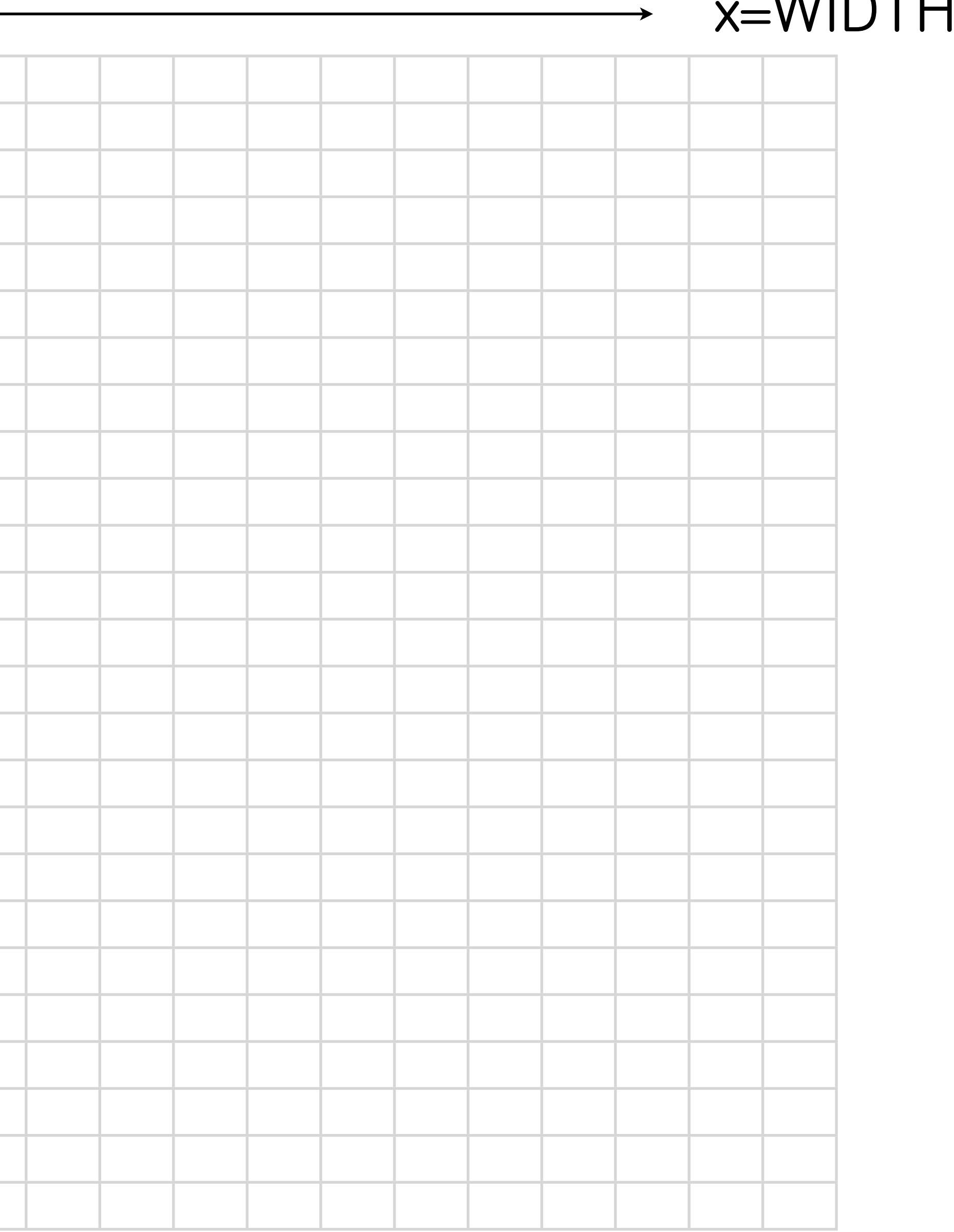

### Coordinate Plane

- X: horizontal axis, gets larger as you go right
- •Y: vertical axis, gets larger as you go down

### Question:

- If I wanted a circle to move left, what value would I change- x or y?
	-
	- Would I make it bigger or smaller?
	- What about if I wanted it to move up?

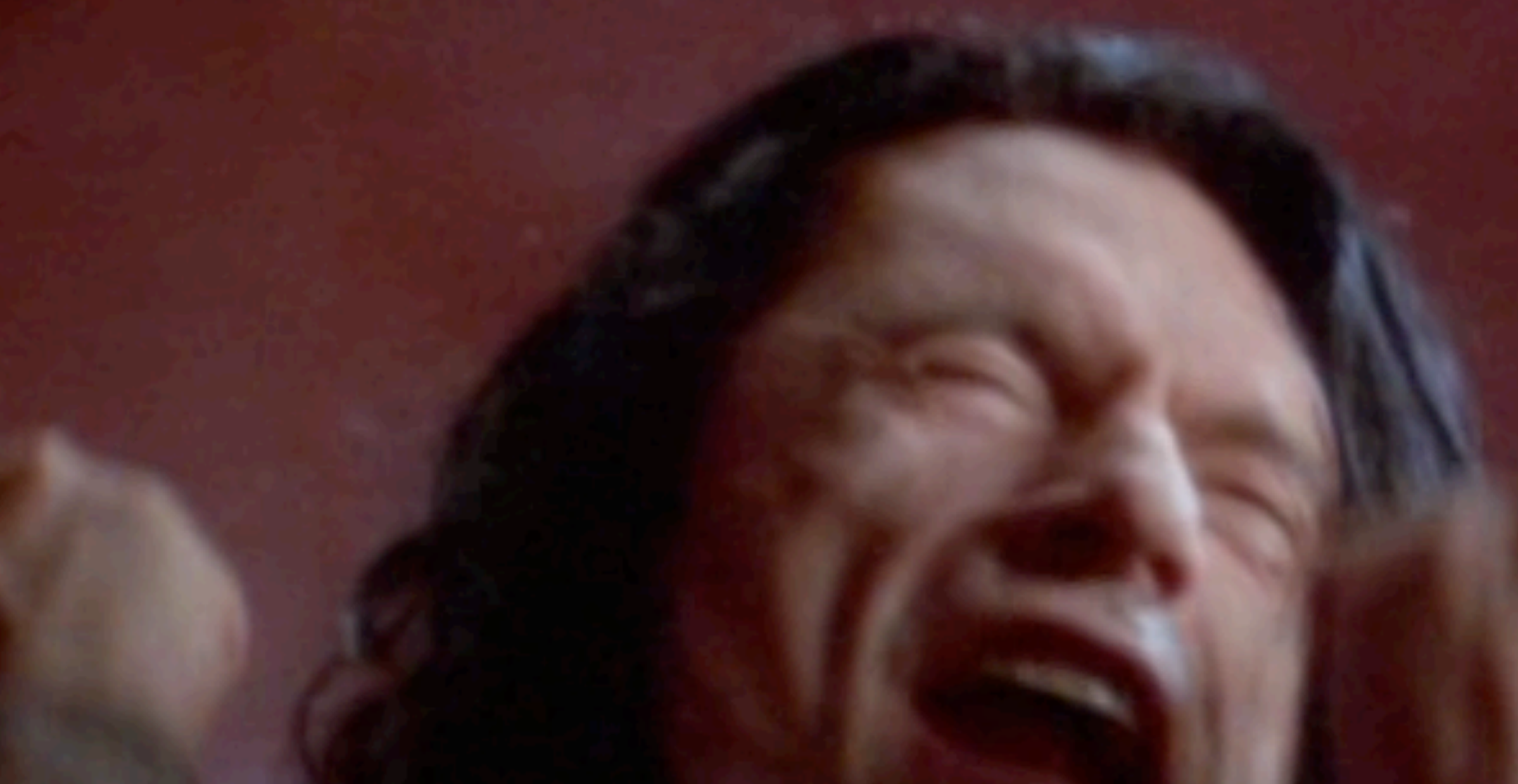

# How do you make multiple rooms?

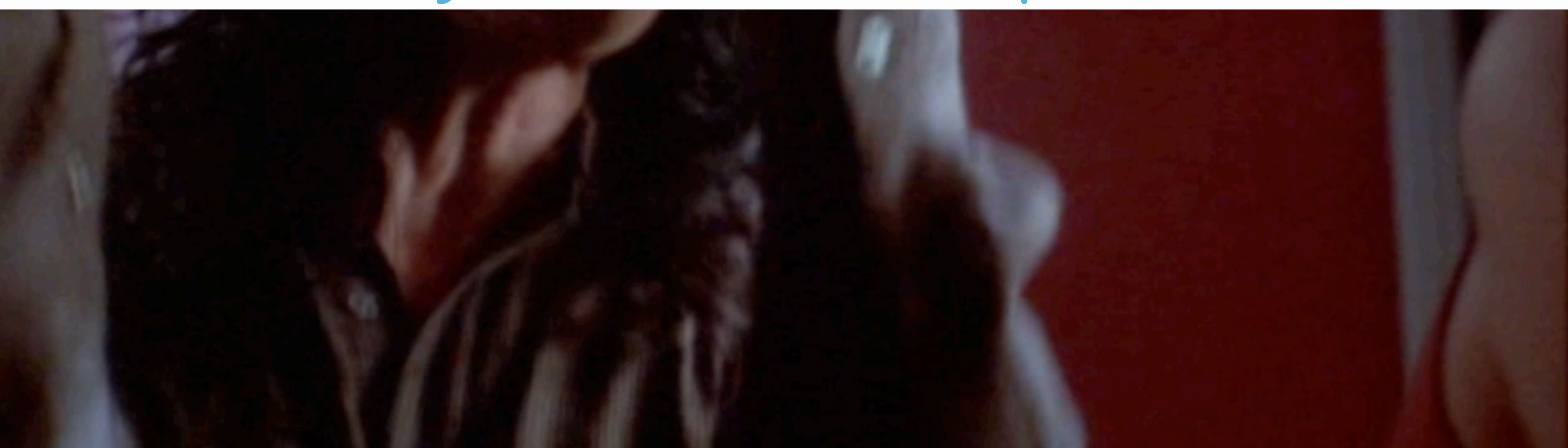

Tuesday, December 3, 13

•GM will, by default, start with the first room on the list

•You can arrange your rooms in the order you want them…

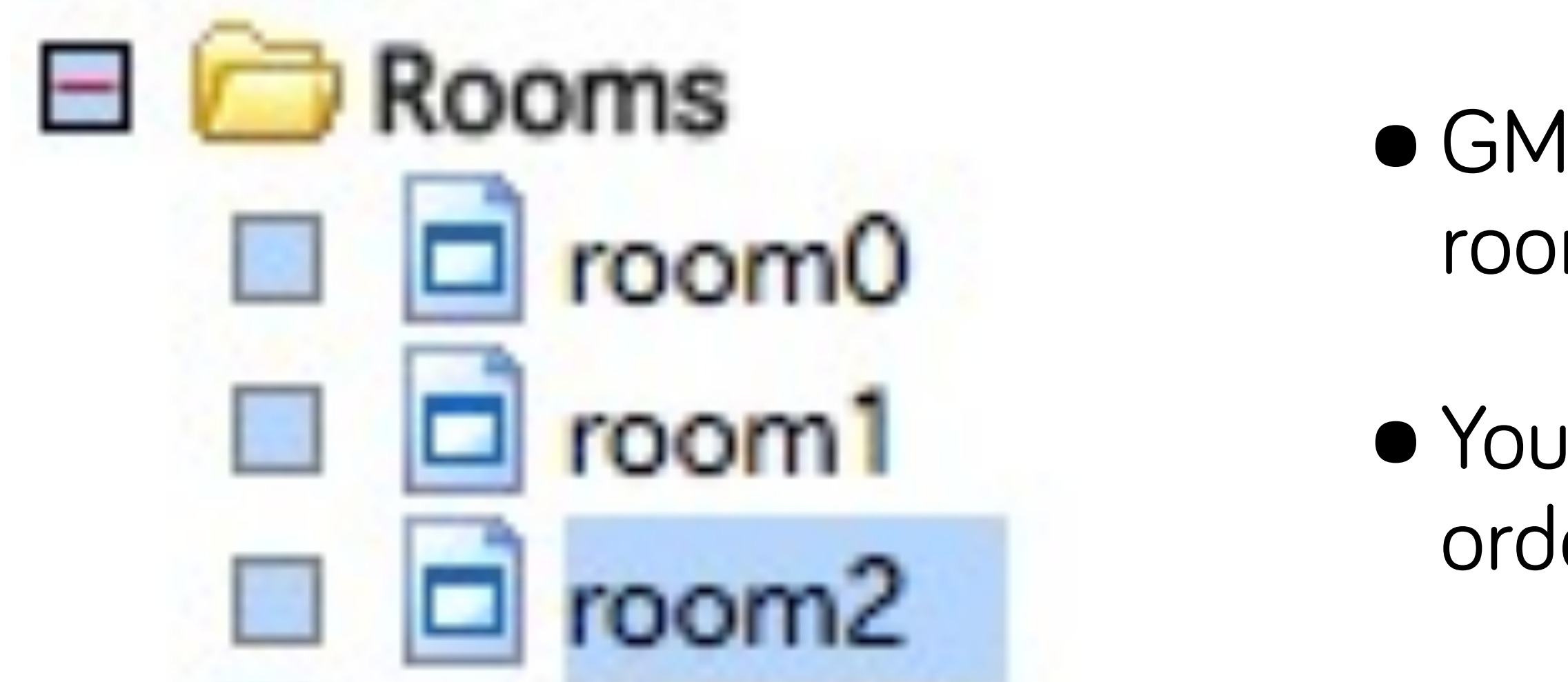

•…and then use the room commands to affect them (move to next, move to previous, restart, etc.)

•Can conceptualize start/end screens this way too

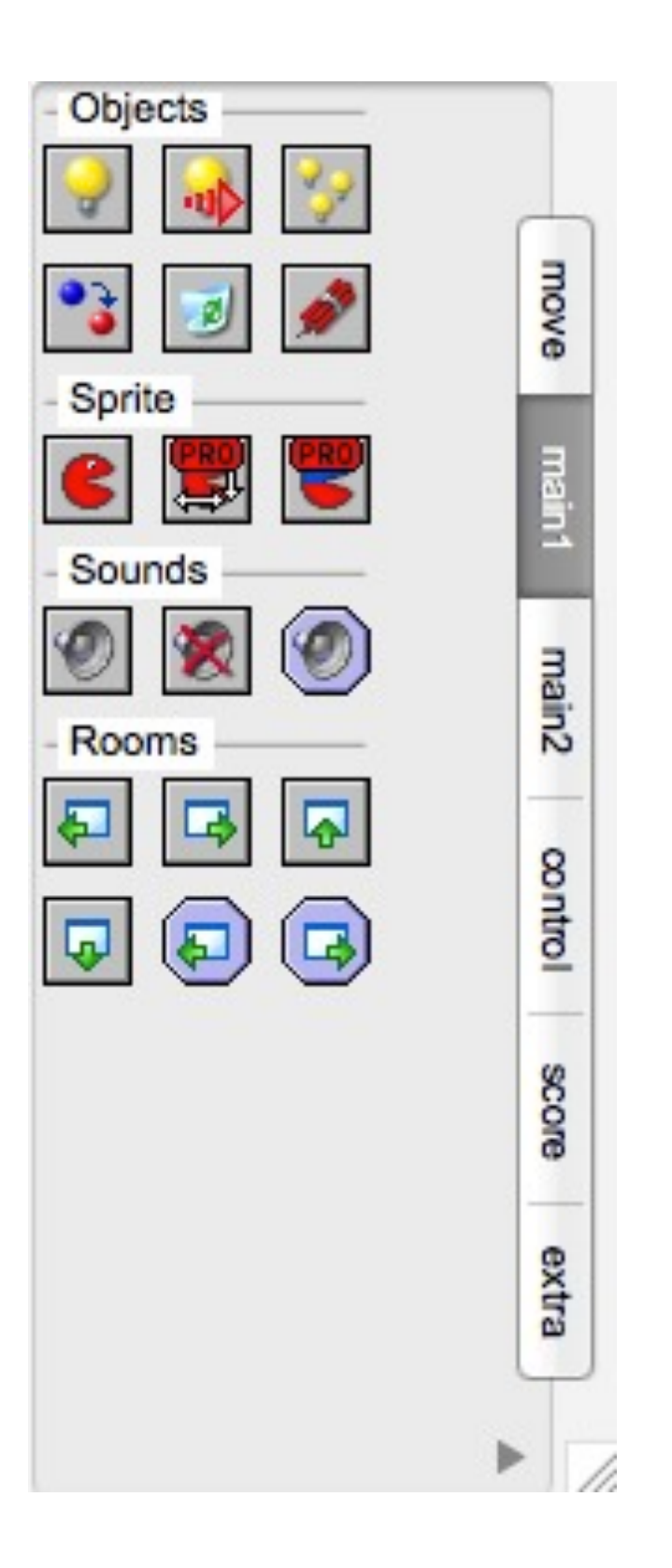

- 
- 

Question: Let's say I wanted to make a start screen with a start button you click to go to the actual game.

How would I make this functionality?

Or, more specifically: - Would the button need to be an object? Why or why not? - Would we want the GLOBAL mouse event? Why or why not?

Answers: you'd make a button object and sprite--you need the object because the object is what holds the logic and can be placed in a room. You wouldn't use global, because you only care about clicks \*on the button\* (globa anywhere/everywhere)

Tuesday, December 3, 13